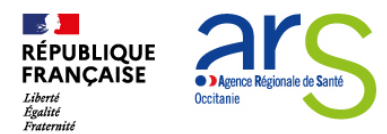

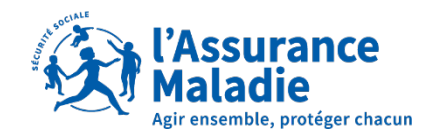

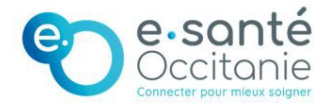

**INFO PRESSE** Le 21 Février 2023

# **Facilitez-vous le quotidien avec**

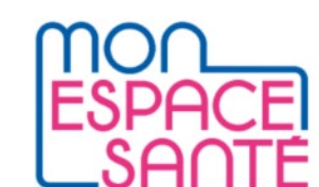

**Retrouver le certificat médical pour la pratique d'un sport, suivre le calendrier des vaccinations... Avec l'application et le site « Mon espace santé », toutes les informations de santé sont à portées de main dans un espace numérique personnel facile d'accès et sécurisé.** 

### **Des données de santé toujours accessibles**

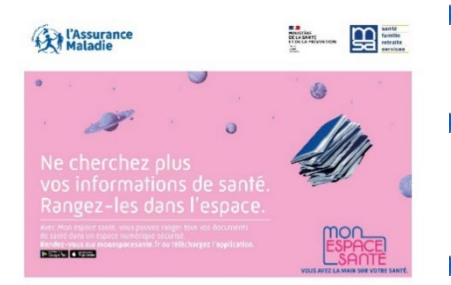

- Avec Mon espace santé chacun dispose d'**un espace numérique sécurisé** pour stocker et partager ses données de santé avec les professionnels de santé de son choix.
- Ce carnet de santé numérique permet de classer et garder accessibles tous les documents de santé (vaccination, traitement, résultats d'examen, radios, ordonnances, …) progressivement alimenté automatiquement par les médecins et autres professionnels, laboratoires, hôpitaux, etc.
- Il comporte également un profil médical où l'usager peut remplir ses informations personnelles (allergies et antécédents familiaux, utiles en cas d'hospitalisation urgente par exemple) et mettre à jour ses constantes (tension, glycémie,...).
- **La confidentialité des informations du dossier médical est totalement garantie**. C'est le patient qui décide quels professionnels de santé peuvent avoir accès à ses documents. Il lui est possible de masquer un document à tout moment depuis le site Mon espace santé.

# **Une messagerie de santé sécurisée**

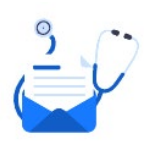

Mon espace santé renferme **une messagerie de santé** pour sécuriser les échanges des patients avec les professionnels et établissement de santé qui le prennent en charge. Ordonnance égarée, déchirée ou devenue illisible, dans Mon espace santé les ordonnances sont accessibles au format numérique.

*La messagerie sécurisée permet également d'échanger des documents administratifs avec les établissements de santé pour préparer son entrée ou sa sortie d'hospitalisation.*

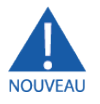

### **Un catalogue de services variés pour prendre soin de sa santé**

De la prise de rendez-vous à la prévention, le catalogue de services de Mon espace santé comprend désormais 18 services numériques référencés, dans le champ de la santé et du bien-être.

Il peut par exemple s'agir de sites internet et d'applications qui proposent aux utilisateurs la prise de rendezvous médicaux, les mesures quotidiennes de leur tension ou de leur poids, le suivi de leur maladie chronique, ou encore l'accès à des portails patients d'établissement de santé.

Les services numériques référencés dans le catalogue de services Mon espace santé doivent respecter plus de 150 exigences d'interopérabilité, de sécurité et d'éthique de la doctrine du numérique en santé, définies par l'Agence du numérique en santé (ANS).

A ce jour, le ministère de la Santé et de la Prévention a pris la décision de référencer les 18 services:

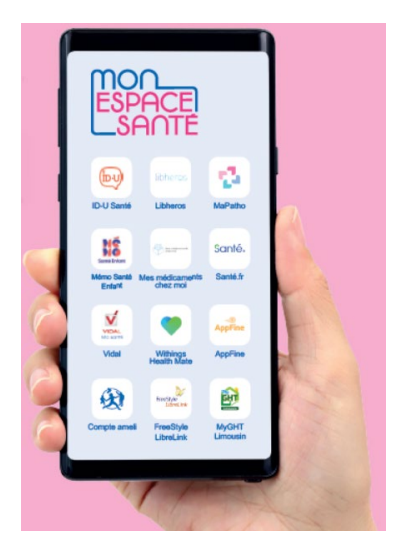

- **Appfine (Openxtrem)**
- **Compte ameli (Assurance maladie)**
- **FreeStyle LibreLink (Abbott)**
- **ID-U Santé (IDTAG)**
- **Libheros.fr**
- **Mapath**
- **Mémo Santé Enfant (MSA)**
- **Mes médicaments chez moi (Groupe La Poste**)
- **MyGHT Limousin** (Exolis)
- **Santé.fr**
- **VIDAL Ma Santé**
- **Withings Health Mate**.
- **AP-HP espace patients**
- **Livi**
- **Malo**
- **DigiHOSP,**
- **Doctolib**
- **Medaviz**
- **De nouvelles fonctionnalités viendront prochainement** enrichir Mon Espace Santé : ь
	- Un agenda santé pour gérer nos rendez-vous médicaux et recevoir des rappels pour les dates clés de nos examens de contrôle (bilans, mammographie, …)
	- Un carnet de santé numérique de l'enfant

# **Des ambassadeurs pour accompagner les citoyens à la prise en main de Mon espace santé.**

- ь Le lancement de Mon espace santé en 2021 s'appuie sur un réseau de proximité pour aider les citoyens à se saisir de ce nouvel outil du quotidien. 17.8 % de la population d'Occitanie était considérée comme éloignée du numérique en 2019. Depuis 6 mois, près de 1700 personnes ont participé à plus de 80 ateliers déployés sur toute l'Occitanie. Un atelier de 2 heures suffit à se lancer pour activer son compte, consulter ses documents déjà présents dans son espace santé et compléter son profil médical. L'utilisateur est ensuite autonome.
- Toute personne volontaire peut intégrer le réseau et bénéficier de ses nombreuses ressources (kit de ь présentation, formations, flyers…) ou bien organiser un atelier sur son territoire, en contactant le coordinateur régional à l'adress[e coordinateur-mes@esante-occitanie.fr.](mailto:coordinateur-mes@esante-occitanie.fr) En Occitanie une centaine d'ambassadeurs accompagnent déjà les utilisateurs au plus près de leurs besoins.

# En pratique **Comment activer Mon espace santé ?**

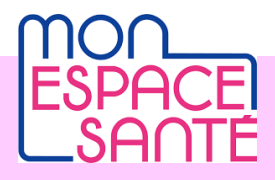

Les assurés peuvent activer leur profil Mon espace santé en quelques clics depuis un ordinateur, une tablette ou un smartphone se rendant sur le site [https://www.monespacesante.fr/.](https://www.monespacesante.fr/)

Pour cela, il leur suffit de se munir de leur carte Vitale et du code provisoire présent dans l'e-mail ou le courrier par l'Assurance Maladie, le Ministère des Solidarités et de la Santé ou la Mutualité Sociale Agricole.

Le code provisoire d'un enfant est envoyé par courrier ou par courriel au parent auquel il est rattaché auprès de la caisse d'assurance maladie.

Si le code provisoire a expiré ou perdu ou jamais reçu, vous pouvez en générer un nouveau en cliquant sur le bouton « *Générer un nouveau code provisoire.* » Complétez le formulaire avec les informations de votre carte Vitale. Vous recevrez ensuite par courriel un lien vous permettant d'accéder à la page d'identification.

Il est possible d'activer votre espace santé en quelques clics depuis un ordinateur, une tablette ou un smartphone.

Pour simplifier encore plus la vie des usagers et rendre Mon espace santé toujours plus accessible, ce service existe aussi en application mobile : l'application Mon espace santé est disponible sur l'App Store et le Google Play store.

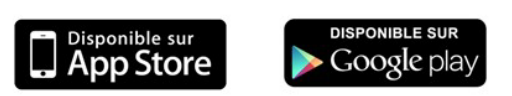

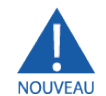

**Connectez-voussans mot de passe via la biométrie, cela vous permet un accès facilité à l'application tout en conservant un haut niveau de sécurité.** 

# **Pour en savoir plus :**

- [Mon espace santé | esante.gouv.fr](https://esante.gouv.fr/strategie-nationale/mon-espace-sante)
- Voir la vidéo « [Les Français parlent de Mon espace santé »](https://www.youtube.com/watch?v=Xwt5RDCh9ec)
- [Voir les vidéos sur les fonctionnalités de Mon espace santé](https://www.youtube.com/watch?v=0a-raxe6Wq0&list=PLOw7W72Ail24B8WjhOfgwZ8ZH3H08fvmq)

### **Sur les ambassadeurs en Occitanie**

[Témoignage vidéo - Ambassadrice Sarah BRIAUT \(conseillère numérique France Services, communauté de](https://www.youtube.com/watch?v=dcNtdmXNjAo&t=2s)  [communes Terres des Confluences - Département du Tarn-et-Garonne.](https://www.youtube.com/watch?v=dcNtdmXNjAo&t=2s)

[Témoignage vidéo - Ambassadeur Jean Pierre CLARET \(association COSSÍ FAR - Département du Tarn-et-](https://www.youtube.com/watch?v=KxZknkv_EAM&t=6s)[Garonne\)](https://www.youtube.com/watch?v=KxZknkv_EAM&t=6s)

[Témoignage vidéo - Ambassadeurs·rices Alain ANTRAS \(CAP EMPLOI 09-31 Comminges - Département de](https://www.youtube.com/watch?v=48vSwqjReJE&t=6s)  [l'Ariège\) et Prisca RABEARIZAFY \(Ligue de l'enseignement - Département de l'Ariège\)](https://www.youtube.com/watch?v=48vSwqjReJE&t=6s)

[Vidéo - #100 en Occitanie | Vœux 2023 Mon espace santé](https://www.youtube.com/watch?v=R5f1tUCq3NQ&t=1s)

[Vidéo - Numérique en Commun 2022 – Présentation du réseau des Ambassadeurs·rices Mon espace santé](https://www.youtube.com/watch?v=m1mAeiwhv0M&t=183s)

### **Contacts presse :**

**ARS Occitanie** Anne CIANFARANI – 07 60 37 01 19 [anne.cianfarani@ars.sante.fr](mailto:anne.cianfarani@ars.sante.fr) www **in** 

#### **Assurance Maladie**  David Lopez – 07 78 84 47 05 communication.cpam-herault@assurance-maladie.fr www **v** in D

### **GRADeS Occitanie** Antoine Lingrand – 06 79 75 95 54 [antoine.lingrand@esante-occitanie.fr](mailto:antoine.lingrand@esante-occitanie.fr%C2%A0%C2%A0%C2%A0)

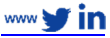